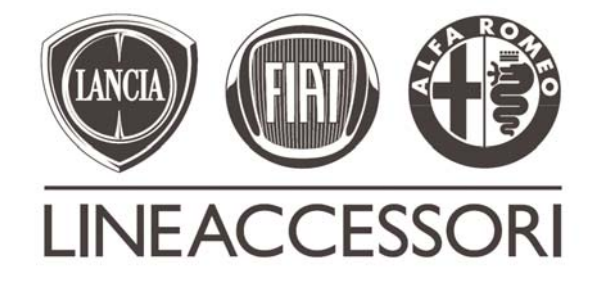

# *CLEAR BOX FIAT* **50901473**

**IT**

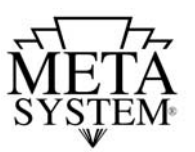

Le informazioni tecniche incluse nel seguente manuale sono da ritenersi puramente indicative e l'azienda produttrice non si assume alcuna responsabilità relativamente alle stesse.

Il personale tecnico preposto all'installazione è tenuto a verificare con la dovuta diligenza e sotto la propria responsabilità le informazioni riportate a secondo il tipo di vettura (es. punti di connessione specifici del modello).

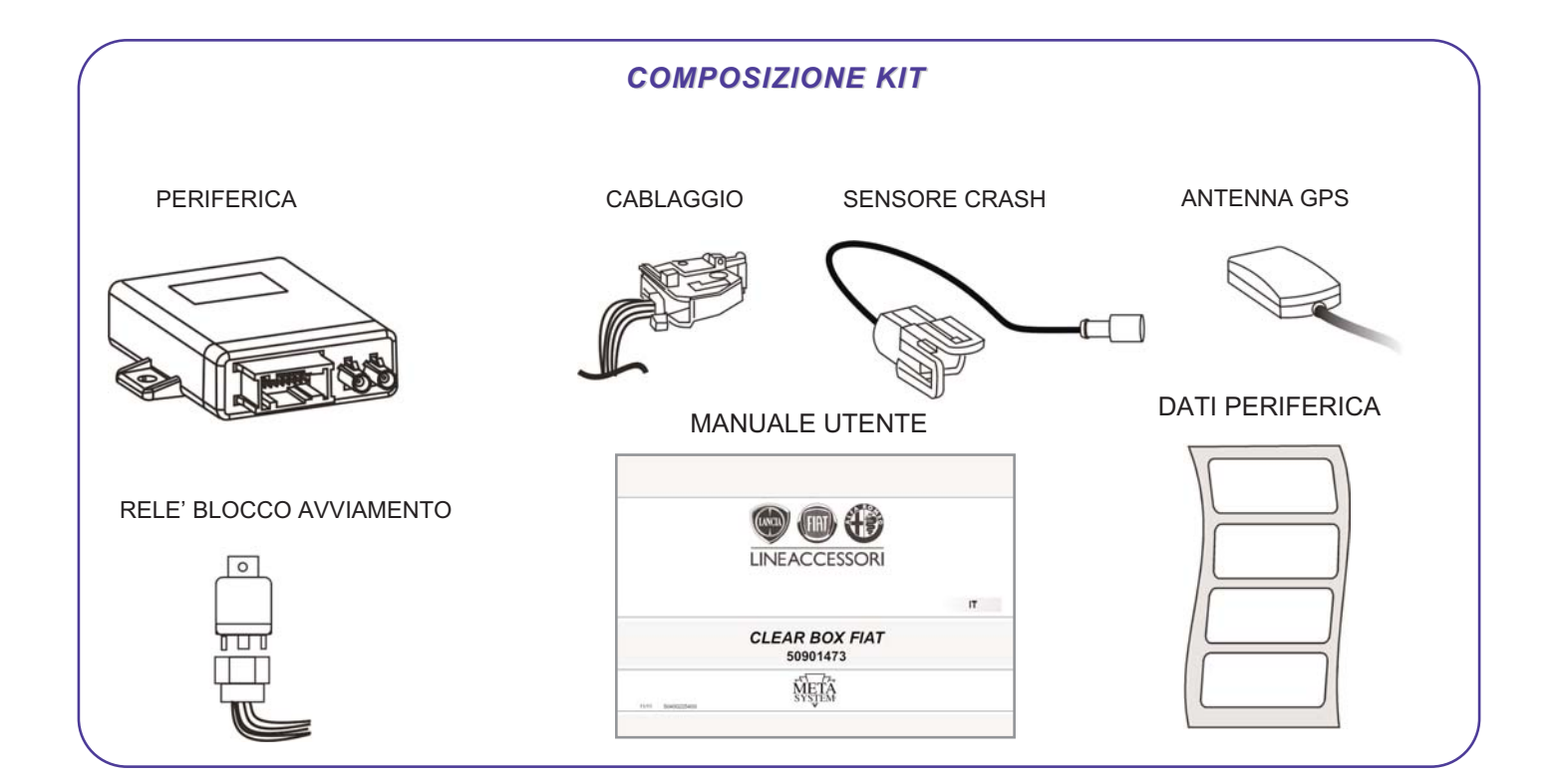

### *ATTREZZATURA NECESSARIA ALL'INSTALLAZIONE*

*N.B. Per le operazioni di attivazione e verifica installazione è necessario utilizzare lo strumento d'officina SAT PROGRAMMER Dis.71802101*

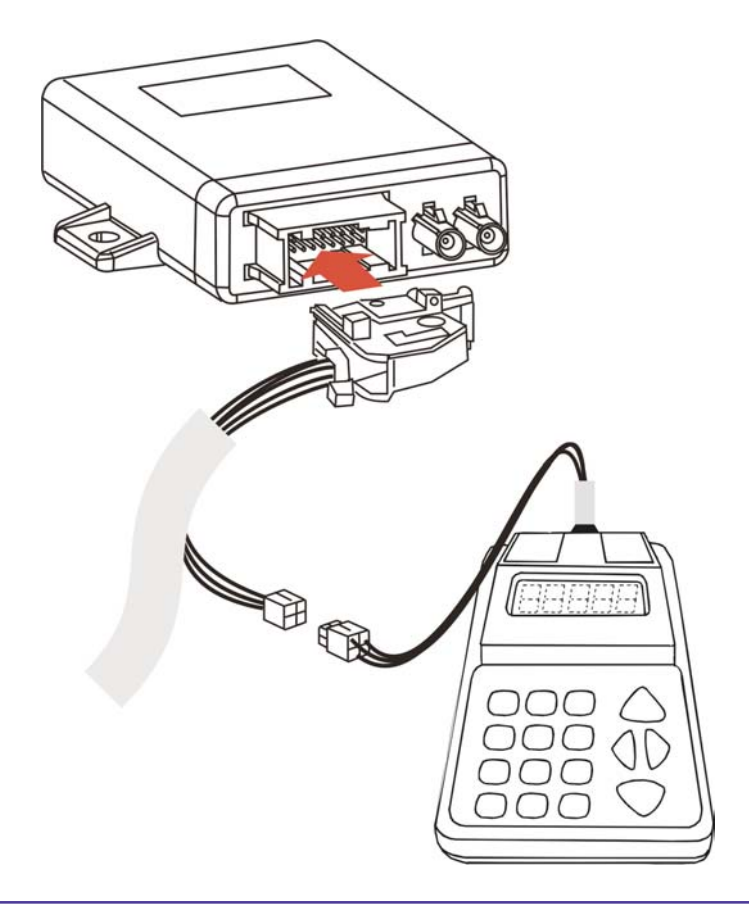

## *PROSPETTO GENERALE D'INSTALLAZIONE PROSPETTO GENERALE D'INSTALLAZIONE*

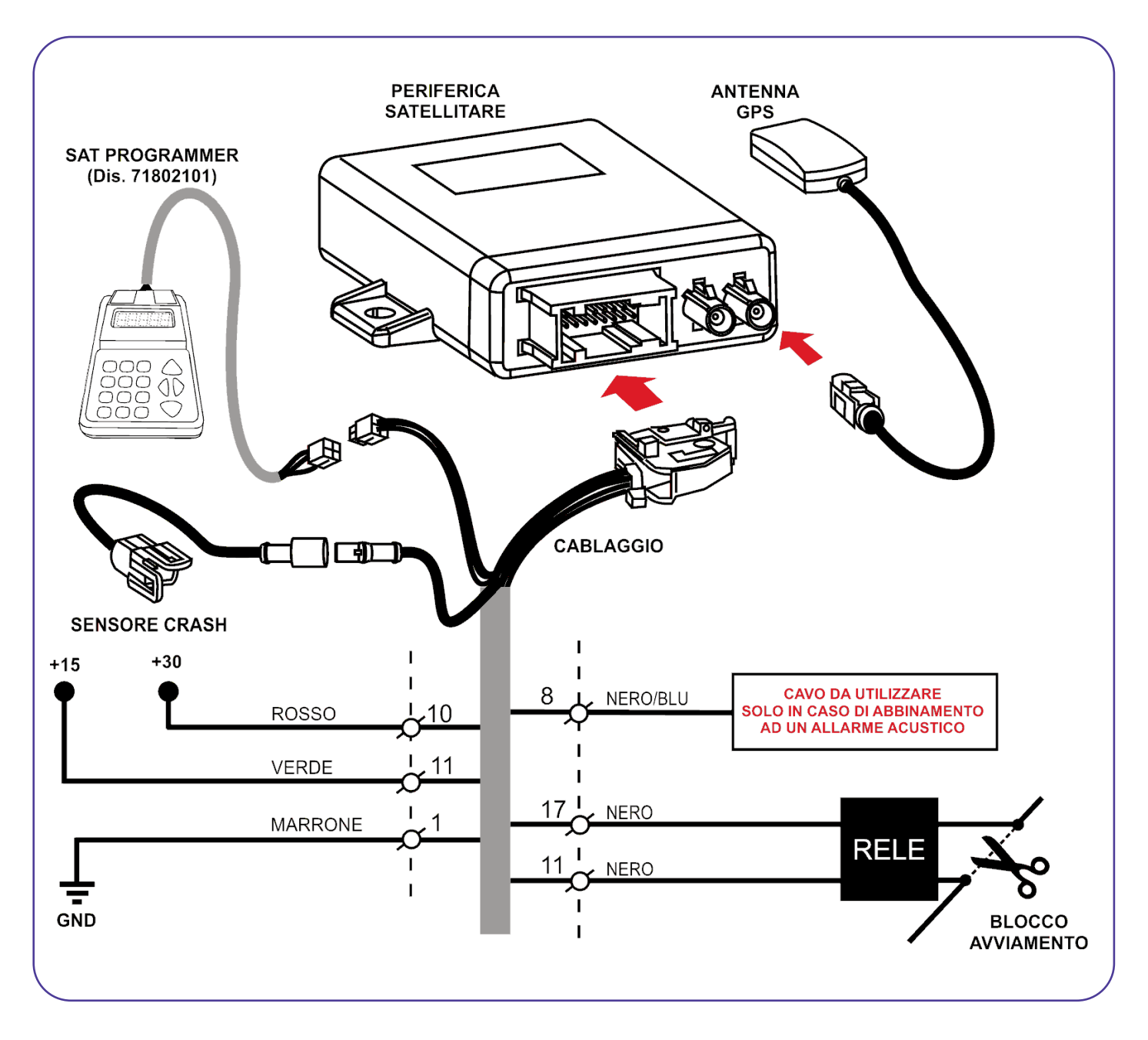

#### *DESCRIZIONE COMPONENTI DESCRIZIONE COMPONENTI*

**PERIFERICA:** Costituisce l'unità principale del sistema. Al suo interno è contenuto il microprocessore per l'elaborazione dei dati, il modulo per la localizzazione satellitare (GPS) e il modulo per il collegamento GSM con la Centrale Servizi.

**Il sensore crash**, già cablato e tarato dalla fabbrica, consente di registrare accelerazioni e decelerazioni per gestioni interne alla periferica. Il sistema satellitare è predisposto al collegamento telefonico mediante la carta SIM già installata e abilitata.

**Antenna GPS:** Riceve i segnali dai satelliti della rete GPS, consentendo la localizzazione del veicolo.

**Cablaggio:** Connessione tra impianto telematico e impianto vettura. Prestare particolare attenzione ai collegamenti

**Blocco avviamento:** Consente alla Centrale Servizi dopo l'accertamento di un furto, di bloccare ogni tentativo d'avviamento della vettura.

**Sat programmer Dis.71802101 (attrezzo d'officina):** Consente di verificare la corretta installazione ed attivare la periferica.

## *NORME D'INSTALLAZIONE*

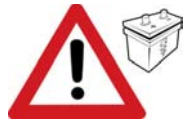

- Prima di eseguire qualsiasi operazione staccare il polo negativo della batteria.

- La periferica deve essere installata esclusivamente all'interno dell'abitacolo vettura.

- Per questioni di sicurezza, l'antenna deve necessariamente essere installata in una posizione nascosta, facendo attenzione a non coprirla con materiali metallici che possono influenzare il corretto funzionamento (vedi note sulle posizioni consigliate nel paragrafo INSTALLAZIONE).

- Prestare particolare attenzione alla stesura del cavo coassiale dell'antenna, non va piegato per nessun motivo ad angolo retto, provvedere a mantenerlo steso o eventualmente arrotolato a cerchio.

- Per il fissaggio delle parti, è consigliato utilizzare il velcro fornito nel kit.
- Per i collegamenti è buona norma fare riferimento a quanto indicato sulle istruzioni.

- Per i collegamenti effettuare la stagnatura del filo isolando la giuntura tramite guaina termorestringente o nastro isolante e fasciare i cablaggi con nastro in tessuto. Evitare nel modo più assoluto connessioni elettriche di tipo rapido.

**A**) Spellare il cavo della vettura, spellare la **B**) Effettuare la stagnatura dei due cavi. **C**) Isolare la giuntura tramite nastro isolante.parte terminale del cavo dell'allarme, quindi unire i 2 cavi. cavo allarme

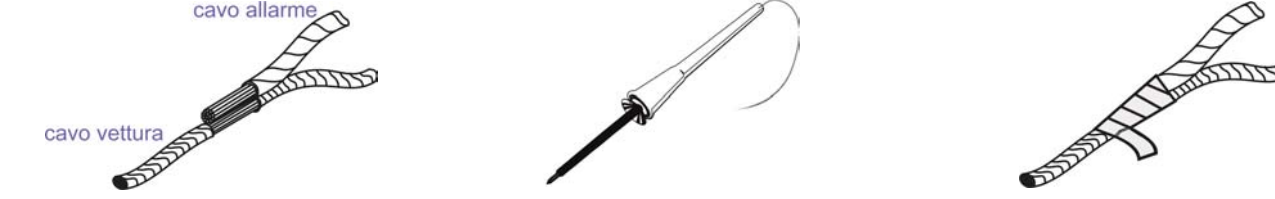

*INSTALLAZIONE*

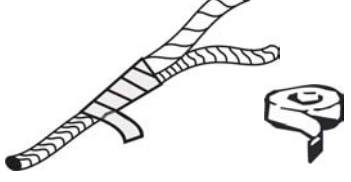

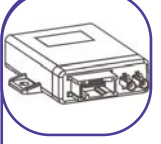

#### **Posizionamento periferica e modulo inclinazione/crash**

Posizionare la periferica in una zona all'interno dell'abitacolo protetta da eventuali infiltrazioni d'acqua e in un posto non di facile accesso.

Fissare la periferica attraverso una striscia di velcro.

Fissare il modulo inclinazione su un posto solidale alla struttura della vettura, questo permetterà al sensore di rilevare correttamente l'entità di un eventuale impatto. Fare attenzione a come viene posizionato (vedi etichetta posta sullo stesso)

**N.B. per il corretto posizionamento accertarsi che il cavo del modulo sia rivolto verso il senso di marcia del veicolo (vedi disegno).**

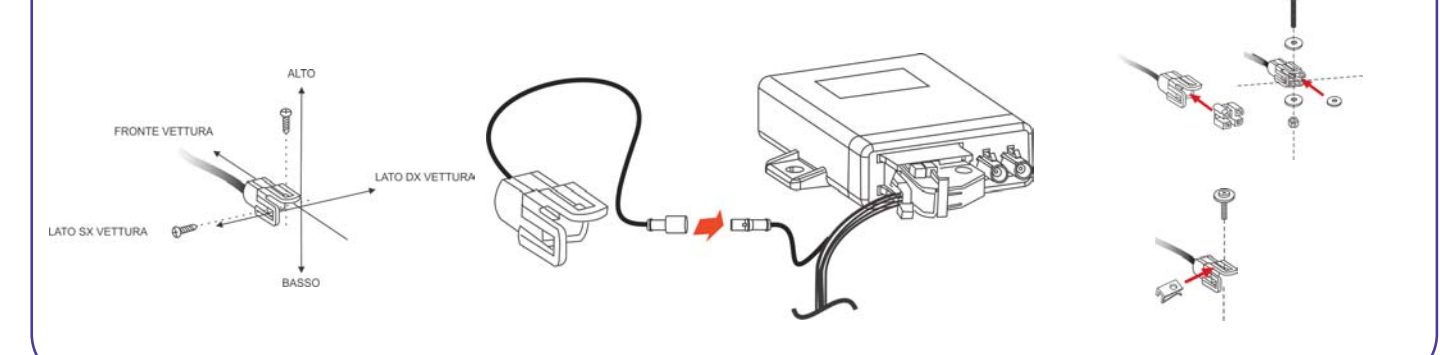

## **Installazione e collegamento ANTENNA GPS**

Installare l'antenna in una posizione nascosta sotto al cruscotto o sotto il paraurti.

Fissare l'antenna tramite il velcro fornito nel kit.

Prestare particolare attenzione a non posizionare l'antenna al di sotto di parti metalliche e con la cupola rivolta verso il cielo. Collegare il cavo al connettore BLU sul fronte della periferica.

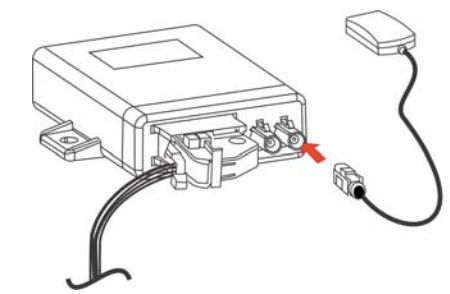

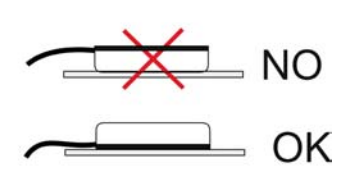

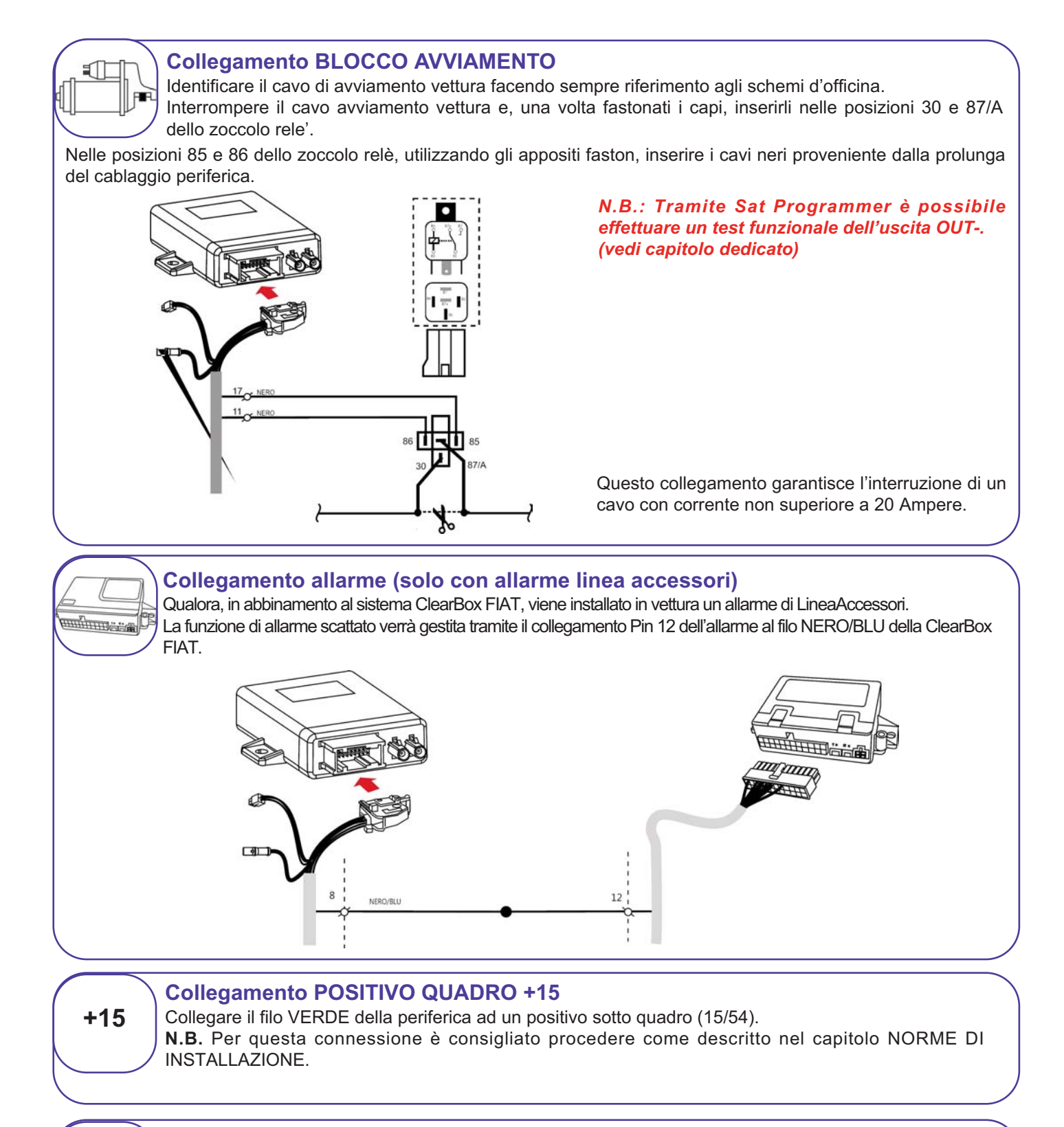

**+30**

#### **Collegamento POSITIVO FISSO +30**

Collegare il filo ROSSO ad un positivo permanente (+30), facendo attenzione ad eventuali modalità "sleep" (riduzioni consumi) della vettura. Nell'incertezza connettere il filo al polo positivo della batteria.

Fare attenzione qualora non già protetto dall'impianto vettura di inserire in linea un fusibile da 10A **N.B.** Per questa connessione è consigliato procedere come descritto nel capitolo NORME DI INSTALLAZIONE.

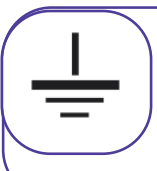

## **Collegamento NEGATIVO GND**

Collegare il filo MARRONE della periferica ad una derivazione negativa di serie (GND).

**N.B.** Per questa connessione utilizzare un capocorda adeguato.

# **VERIFICA D'IMPIANTO E ATTIVAZIONE DEL SERVIZIO**

Terminati i collegamenti ed i posizionamenti di tutti i particolari è necessario seguire scrupolosamente la seguente procedura:

#### **PRIMA DI ATTIVARE IL SERVIZIO**

**Compilare il Voucher direttamente su portale Octotelematics (www.octotelematics.com) loggandosi tramite**

**LOGIN e PASSWORD personalizzati, utilizzando il tipo contratto (CLEAR BOX 2.0).**

**Verificati i dati inseriti, stampare tutto il contratto e sottoporre per la firma al Cliente. Fotocopiare la prima pagina del Voucher ed inviare tramite FAX al nr. 199 119 933**

**Inviare l'originale firmato a OCTOTELEMATICS ITALIA SRL VIA LAMARO 51 00173 ROMA.**

**Archiviare copia presso la Concessionaria.** 

**Allegare copia ai documenti della vettura.**

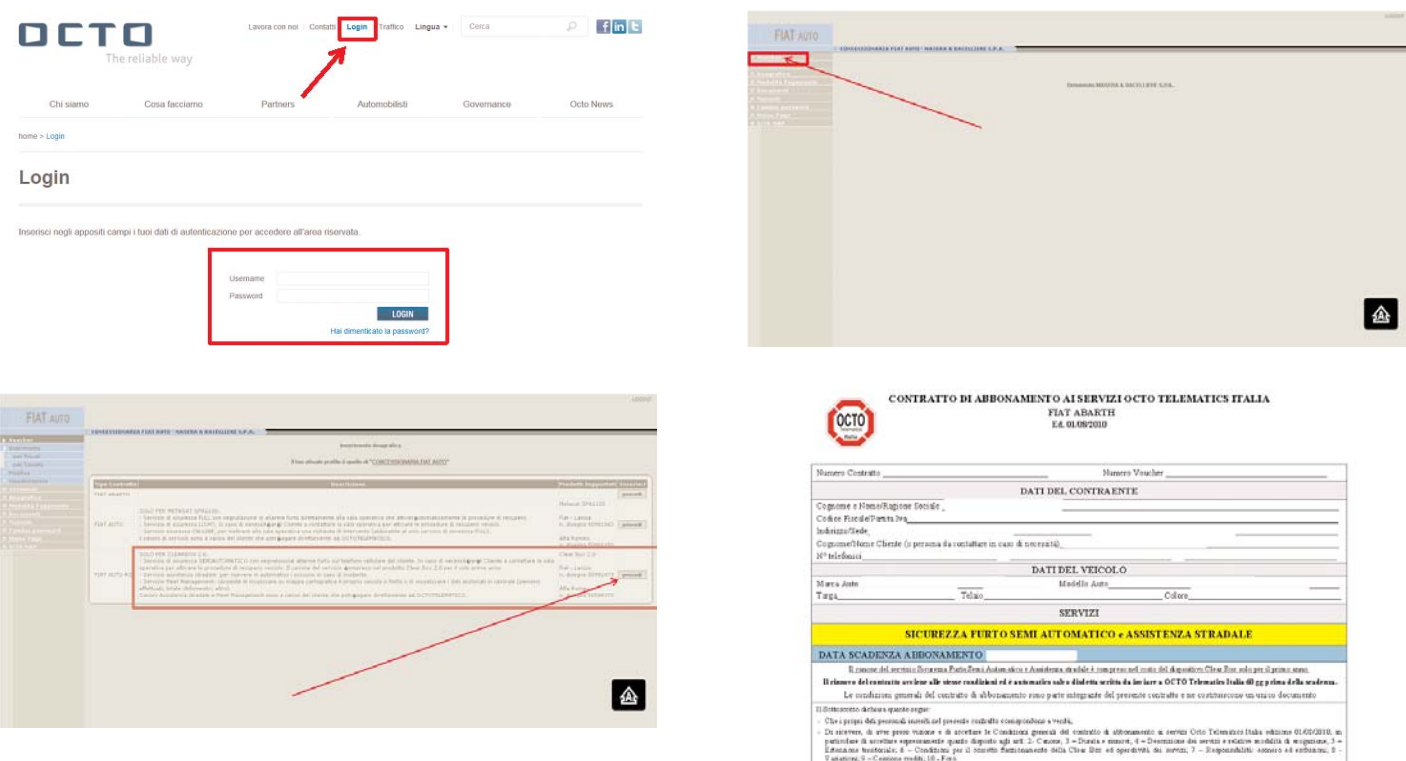

Terminati i collegamenti ed i posizionamenti di tutti i particolari, è necessario effettuare una verifica dell'impianto e dopo aver compilato il Voucher procedere all'attivazione del servizio.

Per effettuare questo, è necessario avere a disposizione il **SAT PROGRAMMER, Dis.71802101**, collegarlo al connettore predisposto sul cablaggio e seguire la procedura sotto riportata.

Qualora il sistema sia già collaudato e necessiti di una verifica tramite SAT PROGRAMMER, è necessario che il cliente chieda alla CENTRALE SERVIZI di porre il sistema in MANUTENZIONE.

Collegare il SAT-PROGRAMMER come raffigurato a lato e seguire quanto riportato nei capitoli successivi.

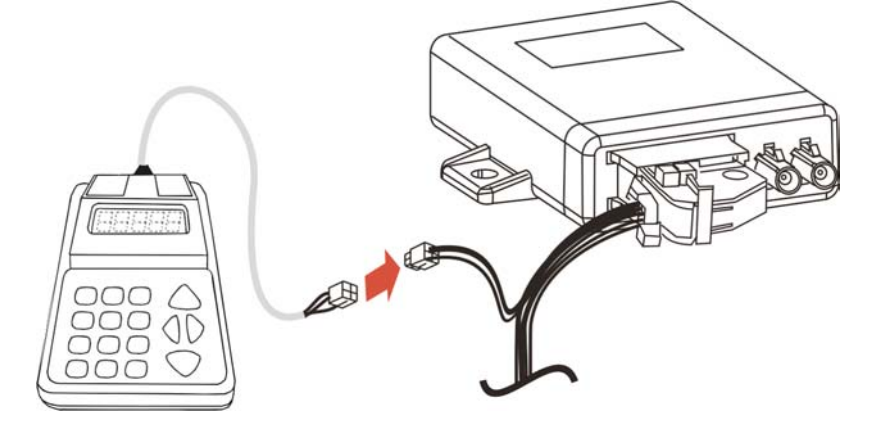

**1)** Accendere il quadro strumenti (+15/54) sul display apparirà la scritta (SAT PROGRAMMER REV x.xx)

Questa è l'indicazione della revisione sw del programmatore.

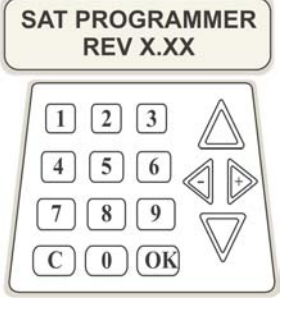

Attendere qualche istante fino a che sul display appare la scritta (**PreAttivazione**)

RC110 Octo **Preattivazione** 

# RC110 Octo **Preattivazione**

#### **Lo stato visualizzato sul Sat Programer rilascia informazioni sull'abilitazione del dispositivo a lavorare correttamente verso la Centrale Operativa**

**PREATTIVAZIONE** – è lo stato in cui si trova il dispositivo satellitare uscito dalla fabbrica.

Permette all'installatore tutte le operazioni di installazione e programmazione, prima di passare alla modalità Attivo.

In questo stato, il dispositivo non ha nessuna funzionalità e non eroga nessun servizio.

**ATTIVO** – è lo stato in cui si trova il dispositivo satellitare, dopo la procedura di attivazione.

In questo stato il controllo del dispositivo è in carico al Centro Servizi.

Tutte le funzioni ed i servizi sono attivi, in funzione del tipo di profilo scelto in fase di contratto.

**TRASPORTO** – è lo stato che permette di mantenere attivo il servizio Sicurezza e disattivare le funzionalità legate al servizio Logger (scarico dati percorrenze). Normalmente questo stato è richiesto quando è necessario trasportare il veicolo (carrello o traghetto) in modo da evitare falsi allarmi.

**MANUTENZIONE** – è lo stato che permette di effettuare controlli sull'impianto elettrico del dispositivo

satellitare o in generale per controlli al sistema e suoi accessori. In questo stato, sono disabilitate entrambe le funzioni, di Logger (scarico dati percorrenze) e di Sicurezza.

**RIPARAZIONE** – è lo stato che permette di mantenere attivo il servizio Logger (scarico dati percorrenze) e disattivare le funzionalità legate alla Sicurezza. In questo stato, la funzione Logger (scarico dati percorrenze) è attiva, mentre la parte di Sicurezza è disattivata.

#### *\* IMPORTANTE, limitare il periodo di permanenza, in uno di questi 3 Stati Operativi poiché il servizio e le funzioni sono limitate.*

*Per rendere di nuovo ATTIVO il dispositivo, il cliente deve contattare telefonicamente il Centro Servizi al numero verde 800749662*

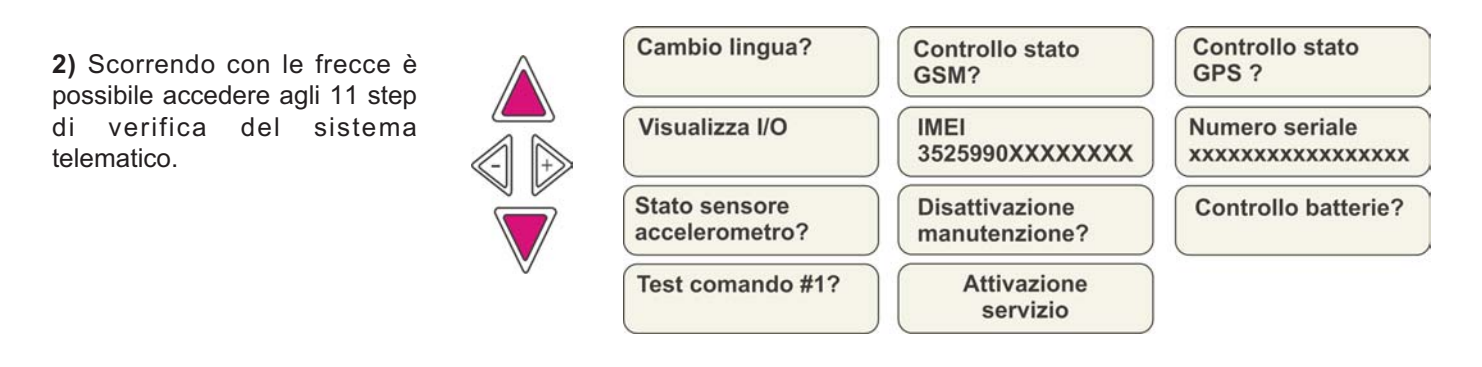

# **CAMBIO LINGUA**

Se lo si ritiene necessario, utilizzando questo menù è possibile effettuare il cambio della lingua nella quale verranno visualizzati tutti i messaggi e i menù disponibili. Procedere come di seguito indicato.

Le lingue disponibili sono Tedesco, Inglese, Francese, Italiano e Spagnolo

Entrare premendo OK, selezionare la lingua desiderata tramite le frecce, confermare premendo OK

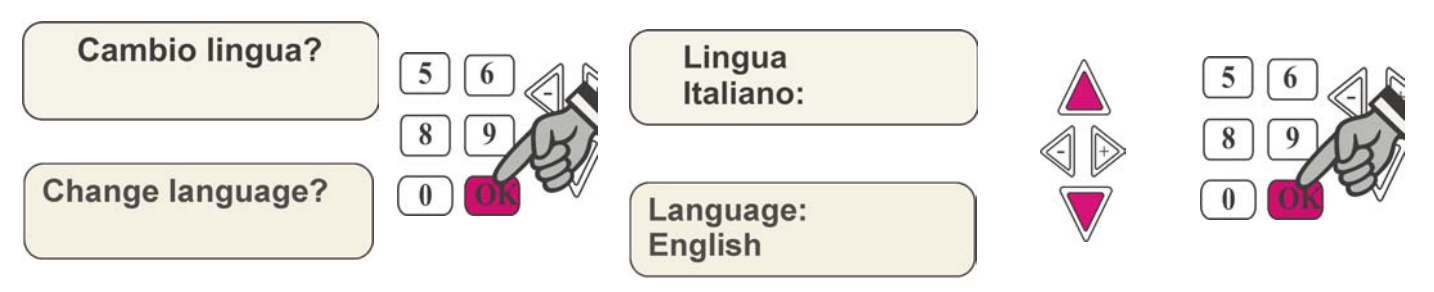

# **VERIFICA STATO GSM**

Questa funzione del Sat Programmer permette di valutare la ricezione del GSM espressa in percentuale e in diagramma: (**1**) Permette di valutare la funzionalità del ricevitore telefonico presente a bordo dell'apparato satellitare.

**NB** Se il valore in percentuale è inferiore al 20% (esterno) sarà necessario l'installazione di una antenna esterna.

(**2**) La lettera **E** sta a significare che è connessa una antenna esterna, mentre una lettera **I** significa che il sistema GSM si appoggia all'antenna interna (default impianto Secure Drive)

(**3**) : **RR** registrato in rete GSM in roaming - **R** registrato in rete GSM senza roaming - **NS - NR** non registrato in rete GSM - **ND** registrazione in rete GSM rifiutata - **UN** sconosciuto

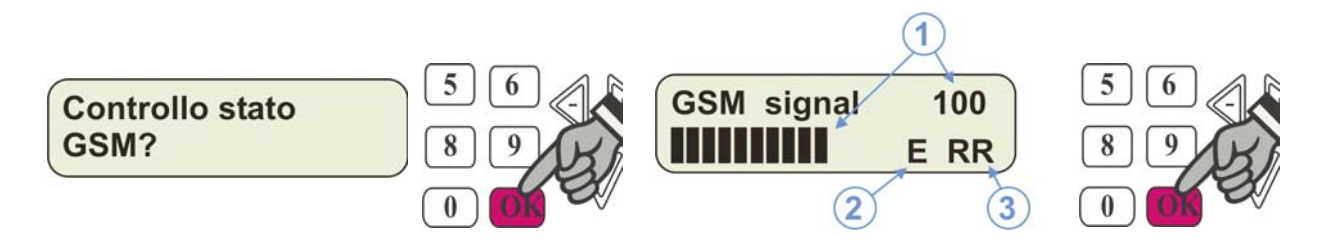

# **VERIFICA STATO GPS**

Questa funzione del Sat Programmer permette di valutare la ricezione GPS espressa in numero di satelliti e con quale intensità (**1**), quindi permette di valutare una corretta installazione dell'antenna e la funzionalità dell'apparecchio GPS a bordo del satellitare.

(**2**) : **A:1** antenna collegata - **A:0** antenna non collegata

(**3**) : **O:1** l'ultima posizione della vettura è conosciuta - **O:0** l'ultima posizione della vettura è sconosciuta

(**4**) : **C:1** l'attuale posizione della vettura è conosciuta - **C:0** l'attuale posizione della vettura è sconosciuta

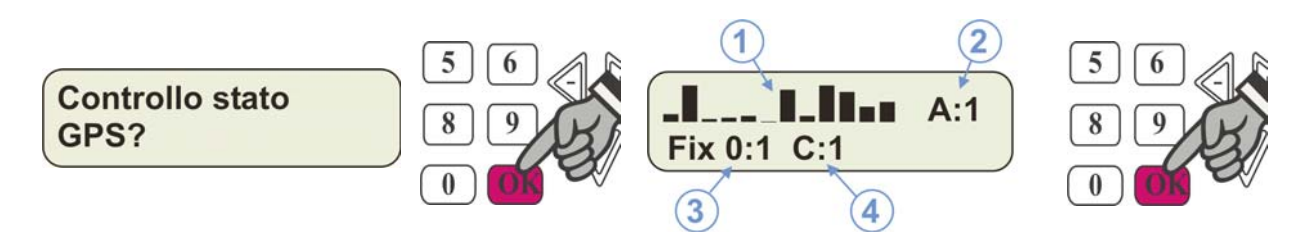

# **VISUALIZZA I/O**

Questa funzione del Sat Programmer permette di verificare il corretto collegamento al quadro del veicolo e lo stato del satellitare (Manutenzione).

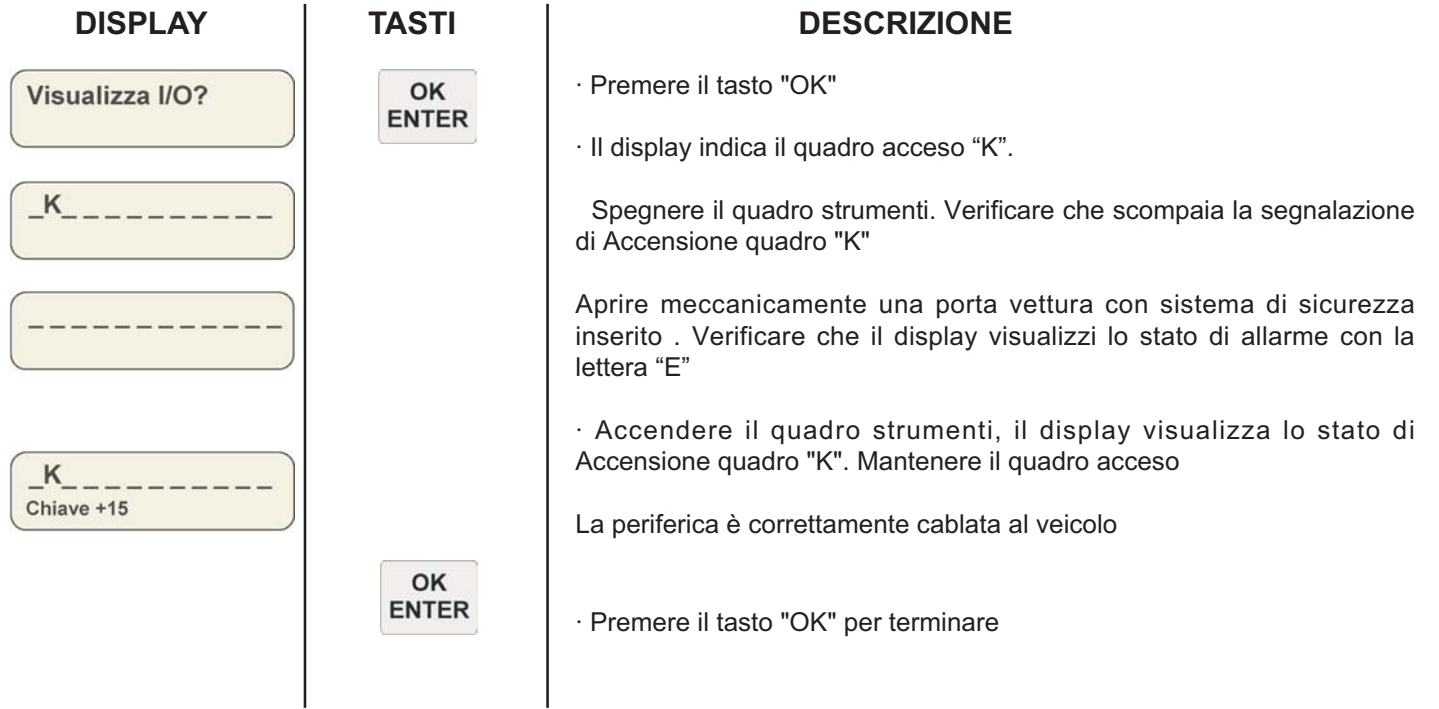

# **DATI TARGA APPARATO**

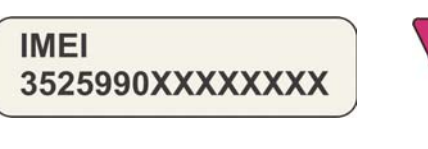

**STEP di programmazione per eventuale assistenza tecnica Permette la verifica dell'IMEI CODE dell'apparato telefonico a bordo**

**Numero seriale** xxxxxxxxxxxxxxxxx

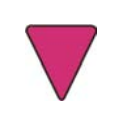

**STEP di programmazione per eventuale assistenza tecnica Permette la verifica del numero seriale dell'apparato**

## **STATO SENSORE ACCELEROMETRO**

Questa funzione del Sat Programmer permette di verificare la corretta installazione del sensore accelerometro (crash) e le eventuali correzioni di errati posizionamenti.

OK: posizione sensore corretta.

*N.B. Durante questa procedura è necessario che la vettura si trovi su un piano orizzontale*

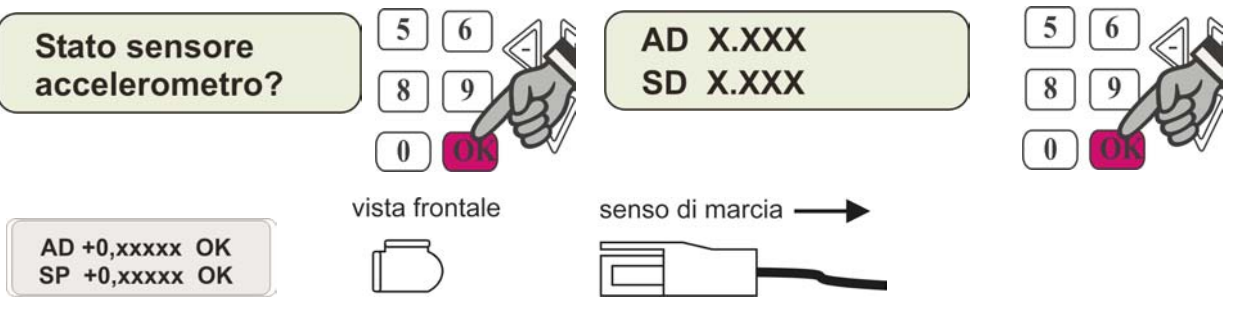

Spostare il sensore come descritto fino ad ottenere una lettura **AD = OK** e **SP = OK** . (Vedi esempi grafici)

**AVANTI**: occorre correggere la posizione del sensore. **INDIETRO**: occorre correggere la posizione del sensore. **DESTRA:** occorre correggere la posizione del sensore. **SINISTRA**: occorre correggere la posizione del sensore.

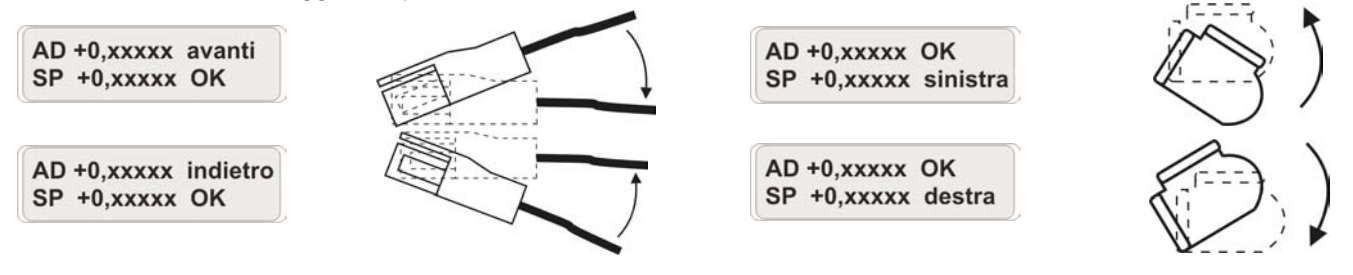

# **DISATTIVAZIONE / ATTIVAZIONE STATO MANUTENZIONE**

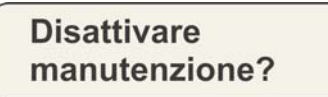

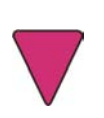

**STEP di programmazione per eventuale assistenza tecnica Permette tramite pw il cambio di stato della periferica**

# **CONTROLLO BATTERIE**

Questa funzione del Sat Programmer permette di valutare la corretta alimentazione proveniente dalla batteria veicolo e dello stato di carica delle batterie interne di backup

(**1**) tensione batteria di backup

- (**2**) indicatore di carica batteria backup: freccia su = **RICARICA**, freccia giu = **SCARICA**, entrambe le freccie = **BAT OK**
- (**3**) temperatura interma dell'apparato satellitare
- (**4**) tensione batteria veicolo

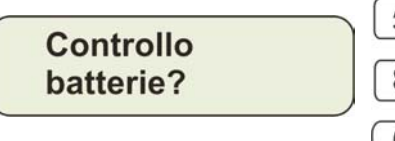

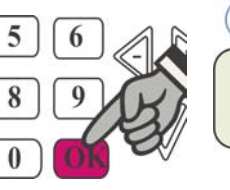

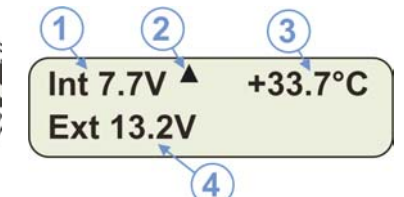

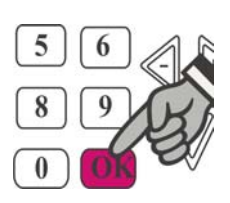

# **VERIFICA BLOCCO AVVIAMENTO**

Il dispositivo ha una uscita (OUT - ) che viene utilizzata per pilotare il circuito di blocco avviamento, tramite il relè esterno. Per effettuare il test di corretto funzionamento del blocco avviamento utilizzare la funzione del Sat Programmer. Premere la freccia verso il basso sul Sat Programmer finché appare sullo schermo:

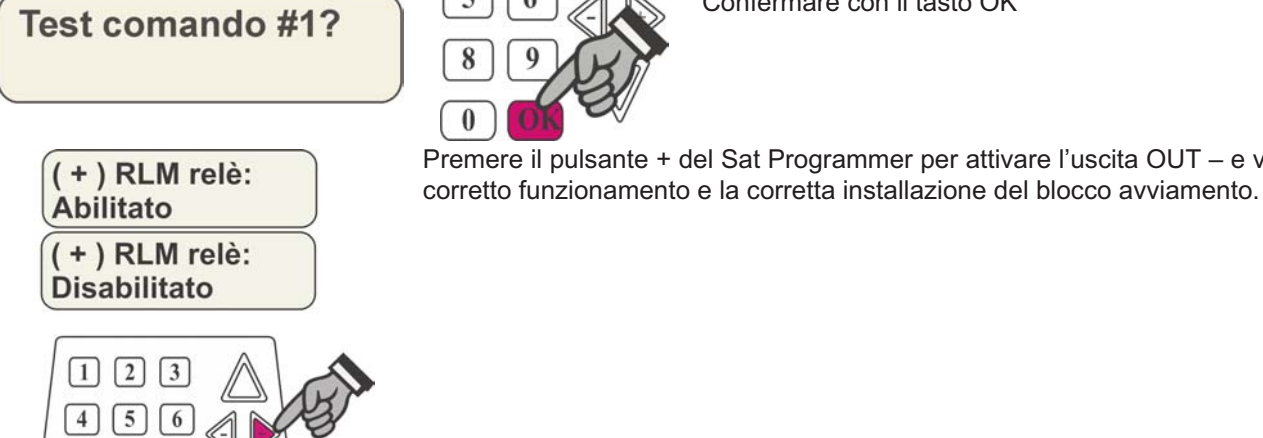

 $\sqrt{7}$ 

8  $C \cap 0$  ok

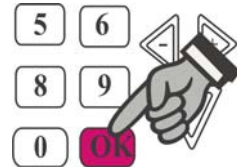

Premere il pulsante + del Sat Programmer per attivare l'uscita OUT – e verificare il

Confermare con il tasto OK

Quando la verifica è terminata premere il tasto OK.

## **ATTIVAZIONE SERVIZIO**

**NB** Tenere l'attivazione di servizio solo come ultimo step di programmazione.

Eseguire l'attivazione solo dopo aver compilato il voucher.

Durante questa procedura è necessario che la vettura si trovi sotto copertura GSM e GPS e sia parcheggiata su un piano orizzontale.

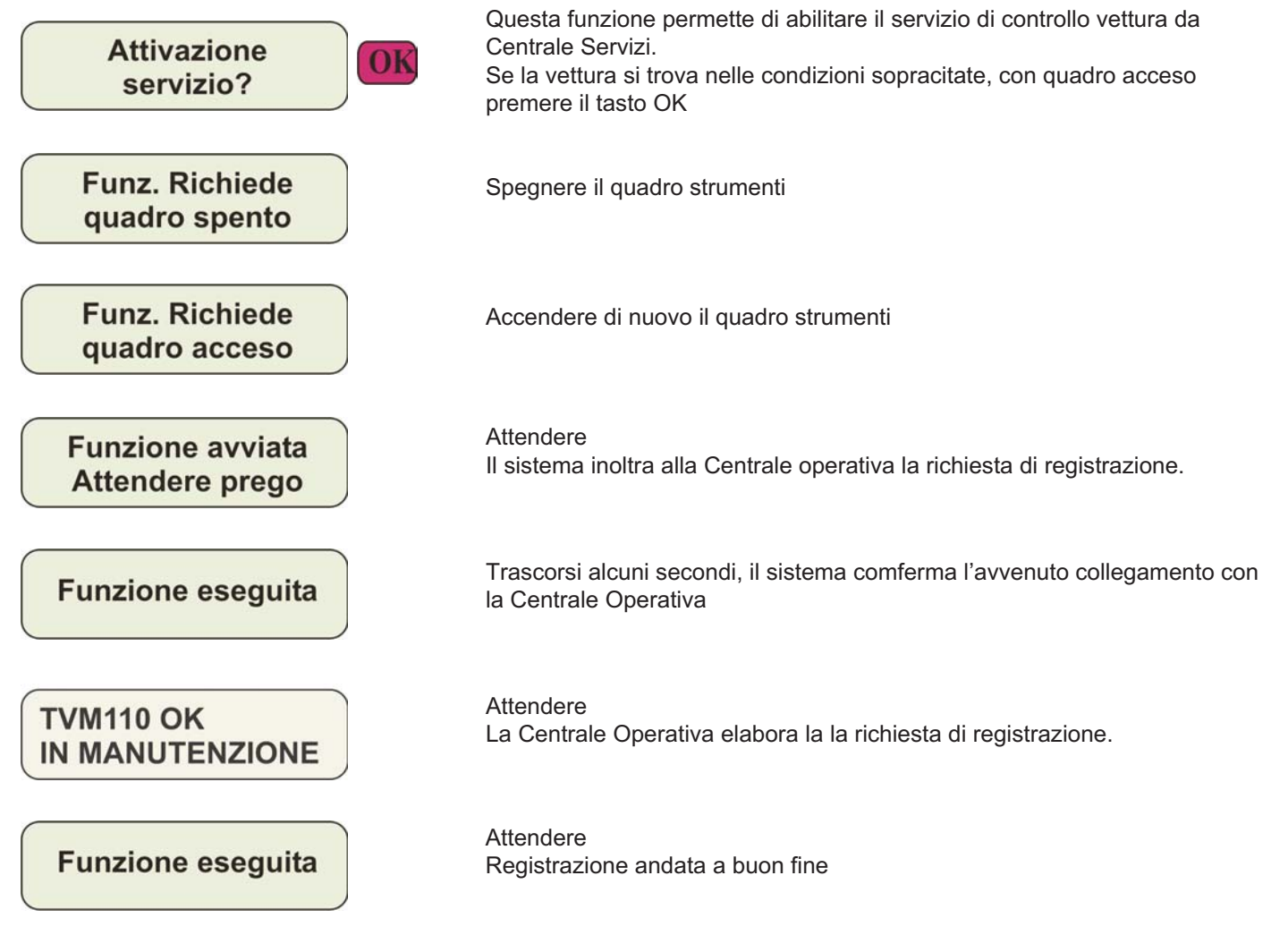

Trascorsi alcuni secondi, se tutto è stato processato correttamente, il sistema comferma l'avvenuta registrazione e attivazione di servizio. La Centrale Operativa inoltrerà al titolare del contratto una notifica via SMS.

**NB** Da questo momento la vettura è sotto protezione satellitare, qualsiasi allarme elencato nelle protezioni previste dal contratto, se non connesso il programmatore SAT PROGRAMMER, il sistema inoltrerà l'informazione

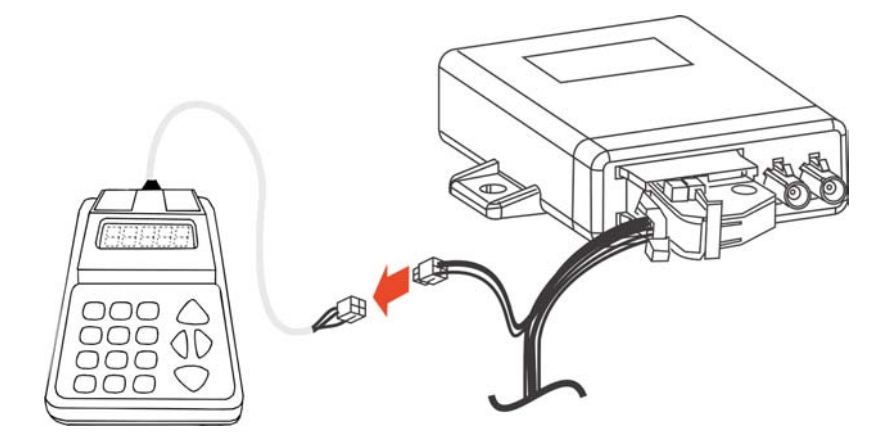

Scollegare il SAT-PROGRAMMER come raffigurato.

Alla consegna del veicolo, assicurarsi che il manuale utente sia debitamente compilato nelle pagine del Certificato di corretta installazione.

Il Certificato di Conformità CE, è disponibile sul portale www.metasystem.it/cardealer nella sezione dedicata

**Il Certificato di Conformità CE, è disponibile sul portale** *www.metasystem.it/cardealer* **nella sezione dedicata.**

**COMPANY WITH QUALITY SYSTEM CERTIFIED BY DNV**  $=$  UNI EN ISO 9001:2008 $=$ 

**COMPANY WITH QUALITY SYSTEM CERTIFIED BY DNV**  $=$ ISO/TS16949:2009 $=$ 

Meta System S.p.A. con Socio Unico - Cap.Soc. 15.000.000.00 € i.v. - N° Req. Impr. - Partita I.V.A. e Codice Fiscale 00271730350 - N° R.E.A. 120639

Sede Legale - Head Office: Via T. Galimberti, 5 - 42124 Reggio Emilia (Italy) - Telefax +39 0522 364150 - Tel. +39 0522 364111 E-mail: info@metasystem.it - Soggetta a direzione e coordinamento di MetaSystem Group S.p.A. - Web: www.metasystem.it

**COMPANY WITH QUALITY SYSTEM CERTIFIED BY CSQ**  $=$  UNI EN ISO 14001:2004  $=$